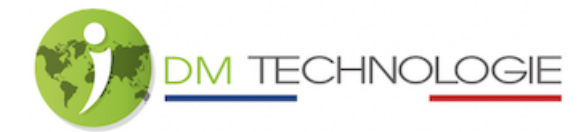

# Fehlersuche an Radioempfangszubehör (Splitter / Antenne)

WICHTIG: Dieses Verfahren gilt nur für Erstausrüstungsprodukte.

#### Vor jeder Kontrolle :

Wenn es sich bei Ihrem Autoradio um einen Single-Tuner handelt, überprüfen Sie, ob die Funktion "AF" aktiviert ist, damit das Autoradio bei Bedarf automatisch die Frequenz wechselt (vorausgesetzt, in der Region ist ein Sender mit besserem Empfang verfügbar).

### 1- Fehlersuche auf Splitter:

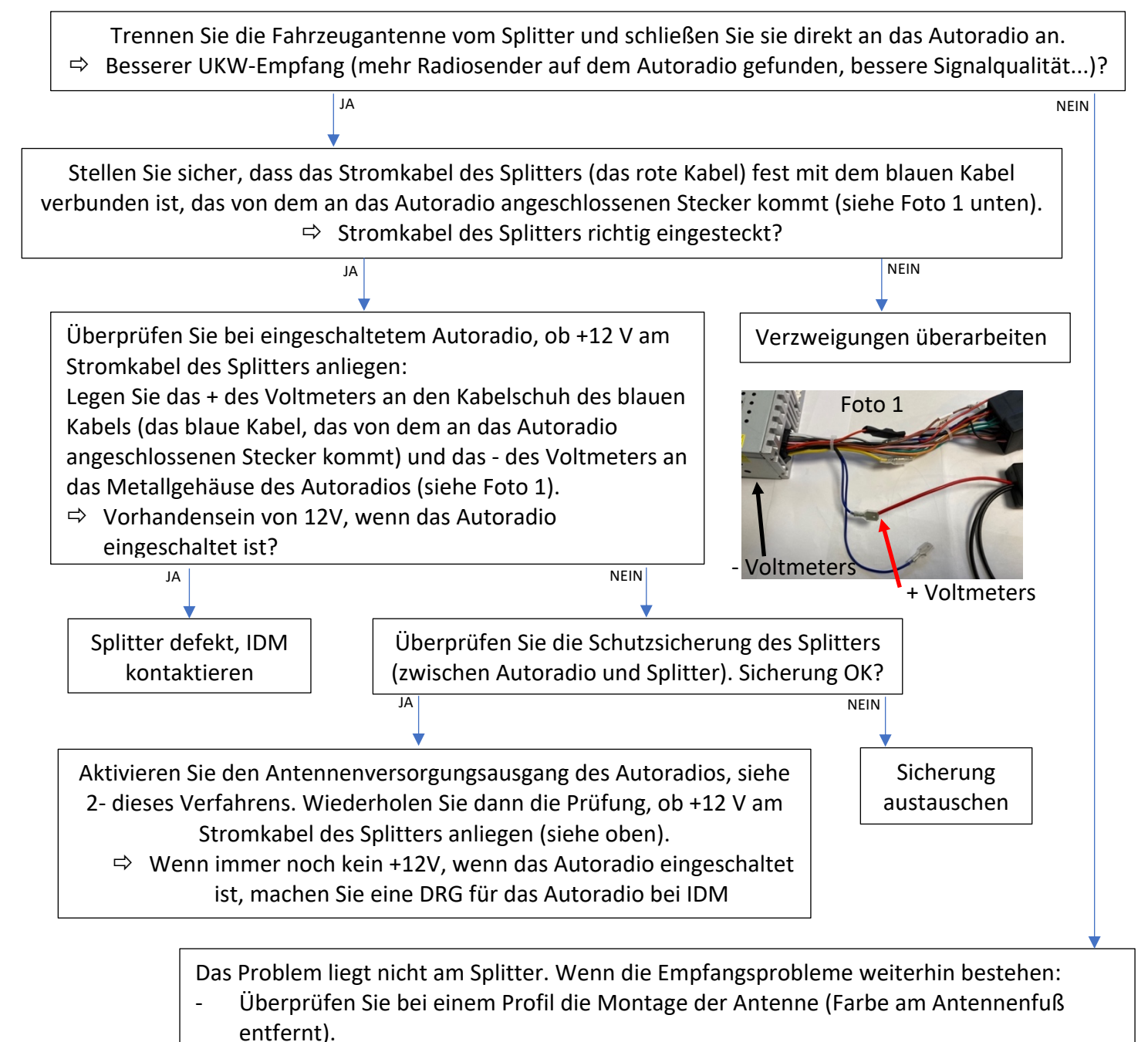

Bei einem Integral überprüfen Sie die Stromversorgung der Antenne, insbesondere, ob der Ausgang Antennenspeisung des Autoradios aktiviert ist, siehe 2- dieses Verfahrens.

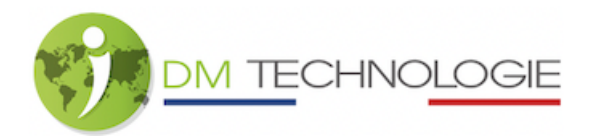

Trennen Sie die Fahrzeugantenne vom Splitter und schließen Sie sie direkt an das Autoradio an. Bessere Qualität des UKW-Empfangs? JA / NEIN Stromkabel des Splitters richtig eingesteckt? JA / NEIN 12V am Stromkabel des Splitters vorhanden (Autoradio eingeschaltet)? JA / NEIN Schmelzsicherung des Splitters OK? JA / NEIN Ausgang Antennenstromversorgung des Autoradios aktiv? JA / NEIN

### 2- Überprüfen Sie, ob der Antennenstromausgang des Autoradios aktiviert ist:

Der Antennenversorgungsausgang des Autoradios wird verwendet, um:

- Versorgung des Splitters
- Die Antenne mit Strom versorgen (bei einem Integral)

So überprüfen Sie, ob der Antennenstromausgang des Autoradios eingeschaltet ist:

Klicken Sie auf das APPS-Symbol und dann auf das Symbol EINSTELLUNGEN.

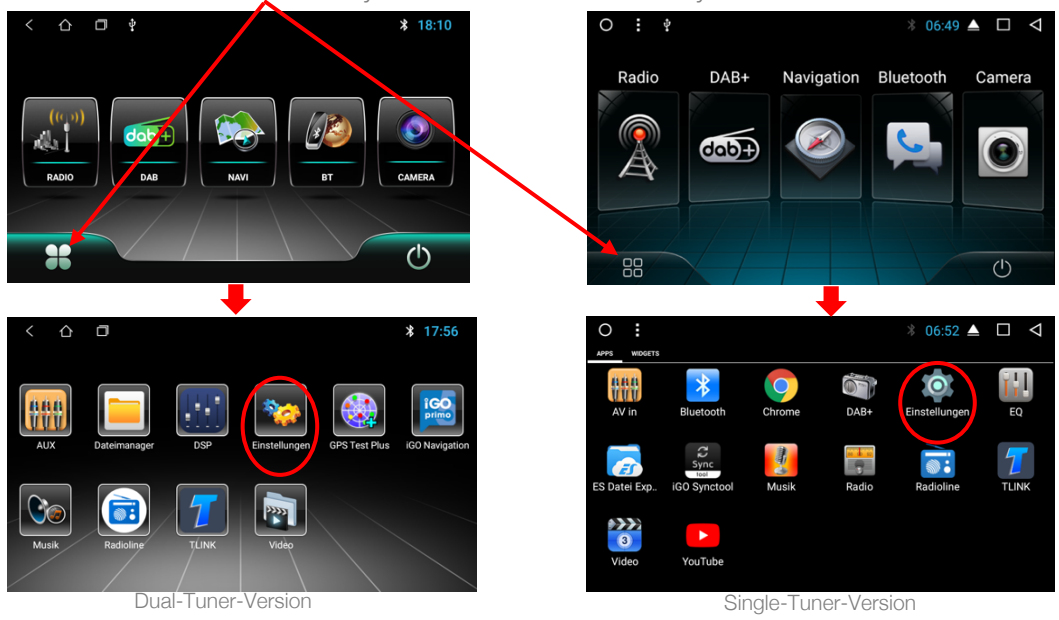

Klicken Sie dann auf die Zeile "Autoeinstellungen".

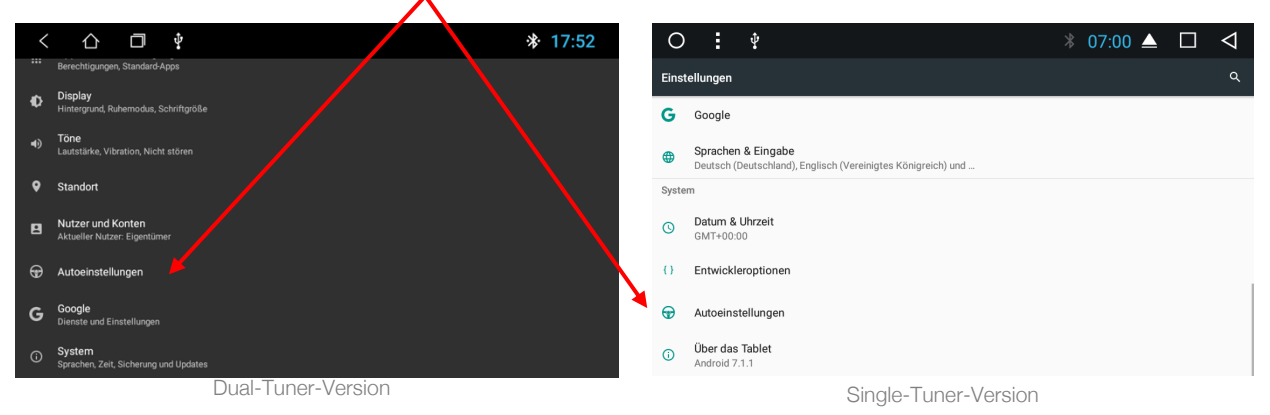

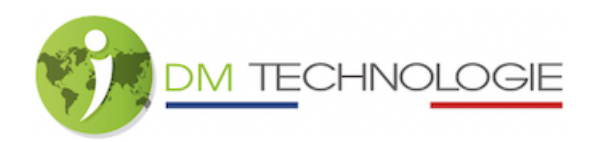

- Klicken Sie auf die Zeile "Erweiterte Einstellungen".

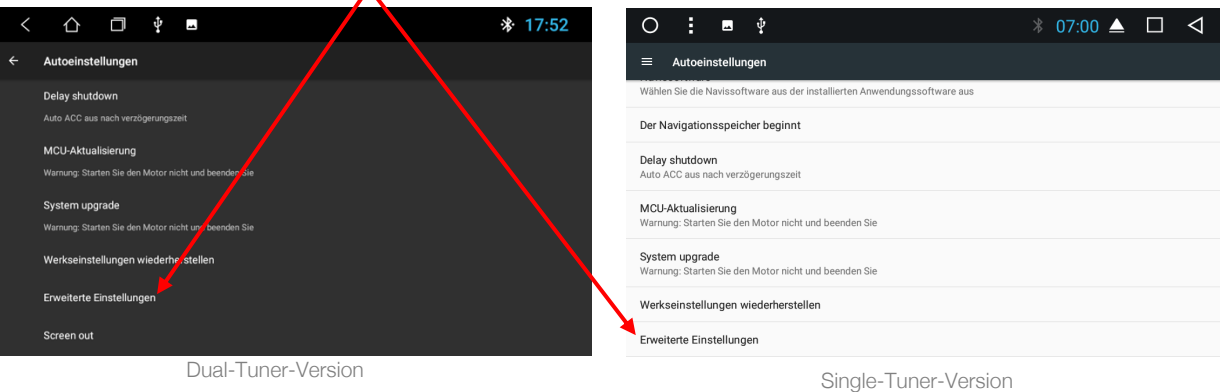

- Ein neues Fenster erscheint:

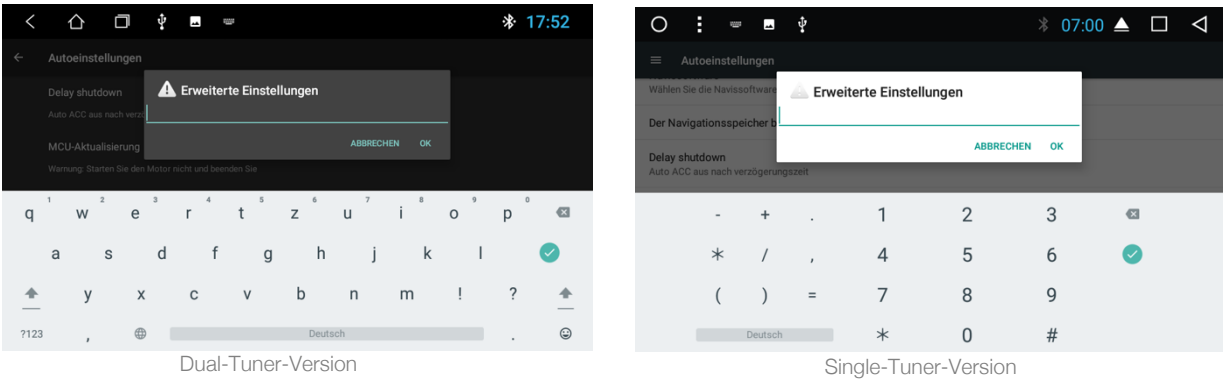

- Geben Sie den Code 1 2 3 4 5 6 ein und drücken Sie dann auf OK:

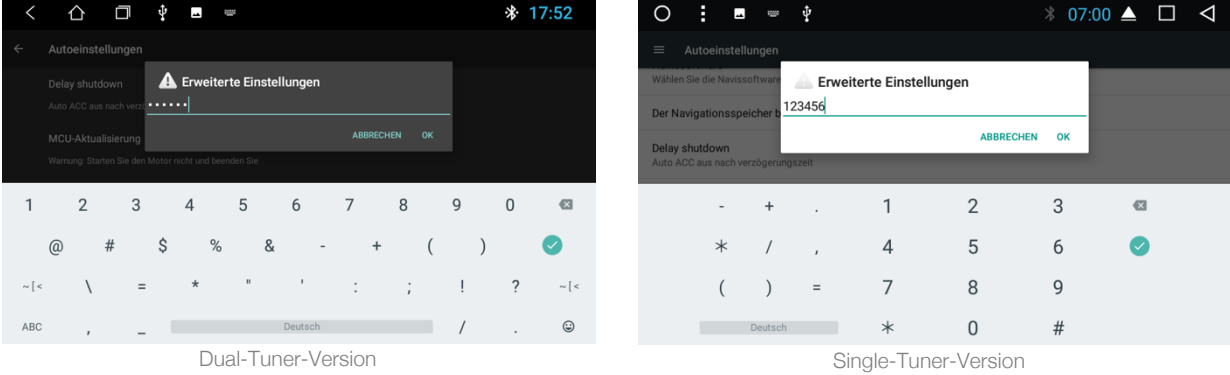

## - Klicken Sie auf die Zeile "Radioantennen-Stromversorgung":

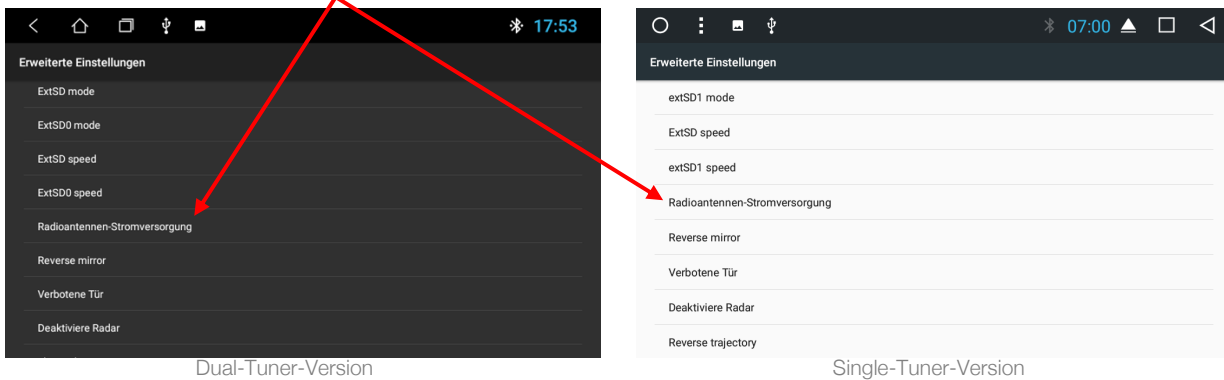

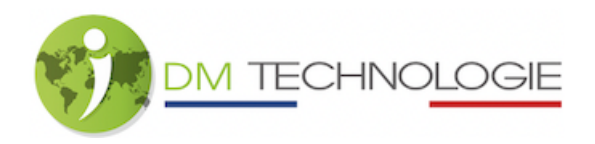

- Die Zeile "Öffnen" muss angekreuzt sein:

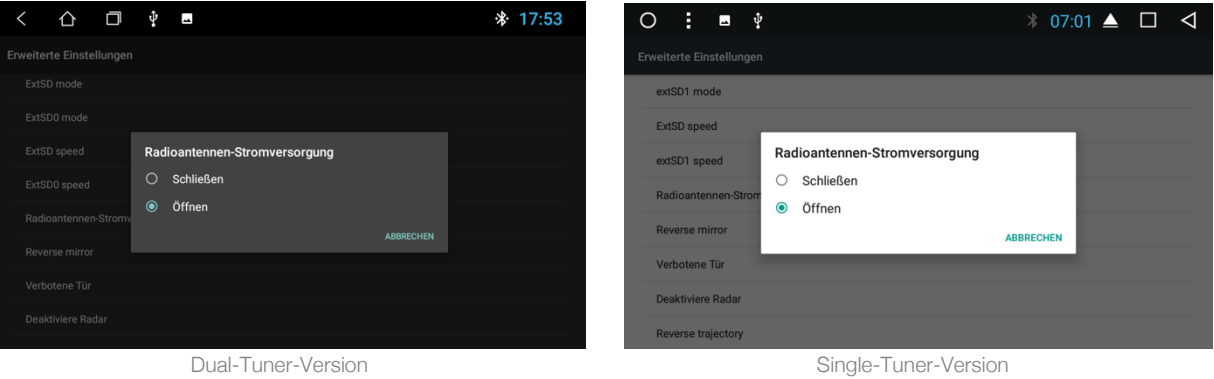

- Klicken Sie auf das Fenstersymbol (das Quadrat am oberen Bildschirmrand), das untenstehende Fenster erscheint.

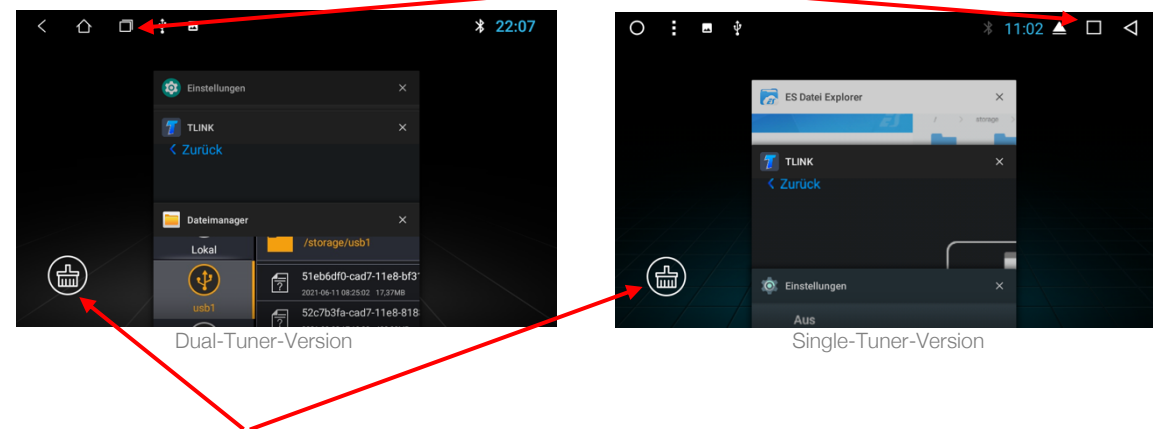

- Klicken Sie auf das Besensymbol, um alle Fenster zu schließen.